## **Zoom Security Recommendations**

Prepared by: Matthew Jennings, IT Security Architect 3/26/2020

## **Purpose**

Organizations ranging from corporations to homeschools are now meeting up with people online using Zoom amid the quarantine and stay-at-home orders that have rolled out globally in the wake of the coronavirus' rapid spread. Like any other internet-connected tool, Zoom can be used with malicious intent to disrupt business or subvert security efforts and create added risk to the organization. Increasingly popular in the news, unauthorized access to Zoom meetings has become prevalent because of misconfigurations in security settings. It has been reported that threat actors have been upending Zoom meetings with hate speech such as racist messages, threats of sexual harassment, and pornographic images. Some of the attacks have even go so far as to threaten those attending the meeting with physical harm.

It is the purpose of this report to suggest some setting configurations to thwart such possibilities and harden the security of meetings conducted using this app to convey sensitive information or perform AOC business functions. The Security Setting Highlights section will walk through some general best-practices pertaining to all versions of the Zoom application. The Setting Walkthrough section lists specific setting recommendations for the free version of Zoom.

## **Security Setting Highlights**

- Be careful when sharing links via social media and try to ensure only trusted colleagues or participants can join the meeting.
- Avoid using Zoom Personal Meeting ID (PMI) to host events. The PMI is basically one continuous meeting and you don't want random people having access to it after the meeting.
- Use the Waiting Room feature, which allows hosts of the meetings see participants in a virtual staging area so they can be vetted and can't join the meeting until the host gives them permission.
- Only allow participants to log into Zoom with an email, through which they were specifically invited to the event.
- Don't forward meeting links if you have "Embed password in meeting link for one-click join" turned on.
- Lock the meeting once all invited participants have joined so no one else can jump on.
- Use the "remove" feature to kick off unwanted participants that do manage to join.
- Generate a random Meeting ID when scheduling an event and require a password to join, don't send out a public link for users to participate.
- Enable an end-to-end (E2E) encrypted meeting using the Advanced Encryption Standard (AES) 256-bit algorithm.
- Enable Zoom E2E chat encryption, which allows for secured communication. Session keys are generated with a device-unique hardware ID to avoid data being read from other devices. This ensures that the session cannot be eavesdropped on or tampered with.
- Utilize Screen share watermarks and audio signatures.

# **Setting Walk-Through**

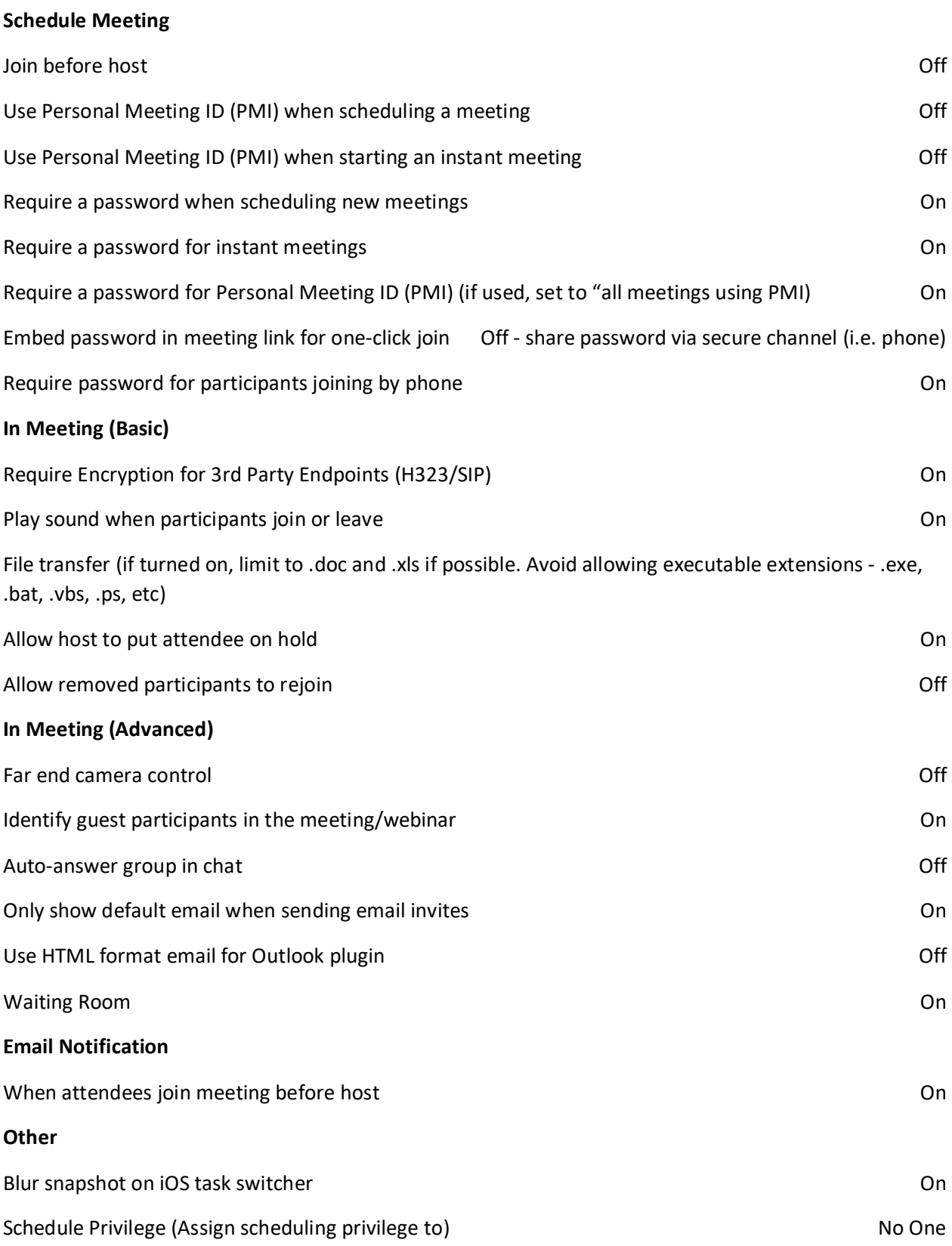

## **References**

[https://threatpost.com/as-zoom-booms-incidents-of-zoombombing-become-a-growing](https://threatpost.com/as-zoom-booms-incidents-of-zoombombing-become-a-growing-nuisance/154187/)[nuisance/154187/](https://threatpost.com/as-zoom-booms-incidents-of-zoombombing-become-a-growing-nuisance/154187/)

<https://zoom.us/docs/doc/Zoom-Security-White-Paper.pdf>

## **Additional Resources**

<https://www.cmu.edu/canvas/teachingonline/zoom/zoombombing.html>

[https://support.zoom.us/hc/en-](https://support.zoom.us/hc/en-us/search?utf8=%E2%9C%93&query=Disable+desktop%2Fscreen+share+for+users)

[us/search?utf8=%E2%9C%93&query=Disable+desktop%2Fscreen+share+for+users](https://support.zoom.us/hc/en-us/search?utf8=%E2%9C%93&query=Disable+desktop%2Fscreen+share+for+users)